## **テニスベア登録方法**

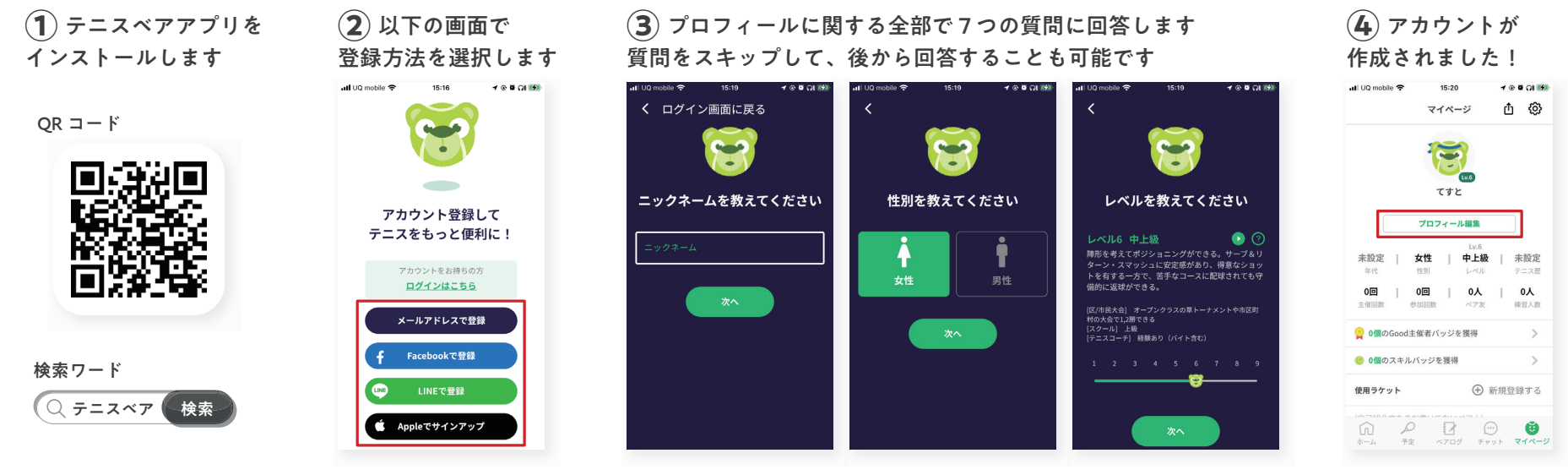

「プロフィール編集」から 内容の変更ができます

## **トーナメントエントリー方法**

**①** イベント一覧画面で 右下の「フリー検索」を押す

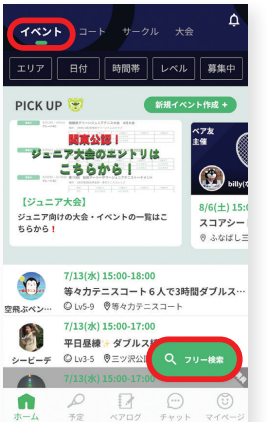

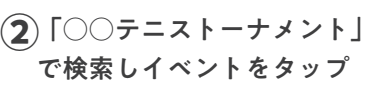

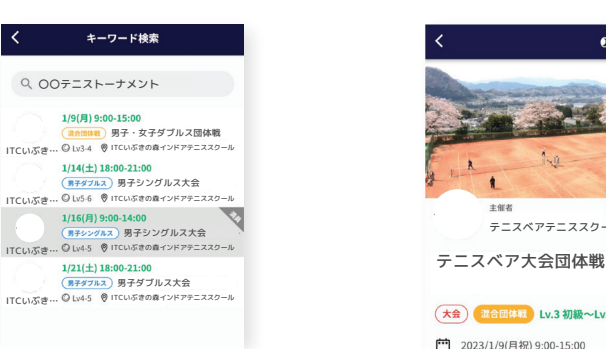

**③** イベント概要を確認して 「今すぐ参加申込」を押す

**④** 内容を確認・ 必要事項を入力して申込!

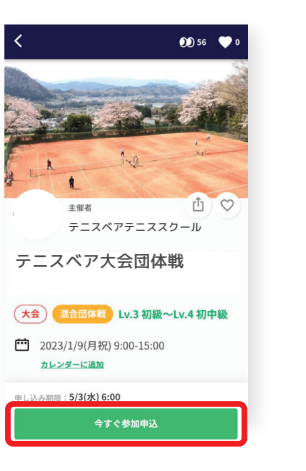

参加申込 参加申込をします! 下記の質問への回答をお願いいたします PACの共同ハの回答をの無いいたします。<br>たの情報はイベント士部あのみ障害可能です 氏名 例: 佐藤太郎  $\mp$  -  $2 \times 72$ 電話番号 08012345678 イベント主催者が不安にならないとう ー言コメントを送りましょう よろしくお願いします! 参加申込を確定する

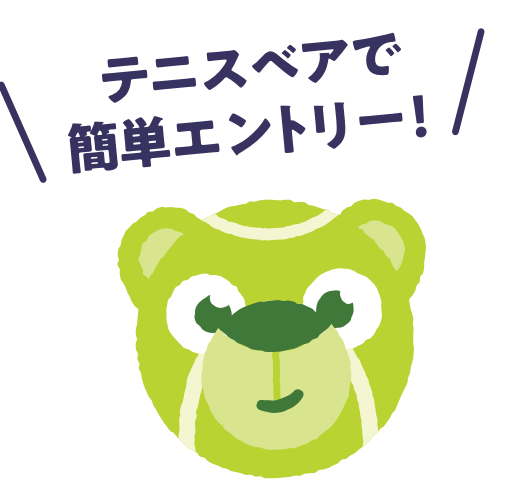